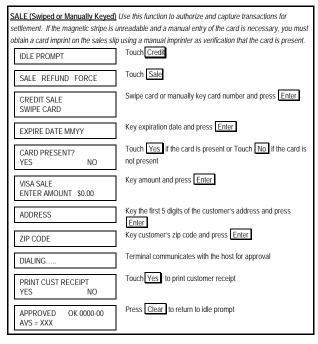

| REPRINT Use this function to reprint memory. | the last transaction or any transaction stored in the terminal's          |
|----------------------------------------------|---------------------------------------------------------------------------|
| IDLE PROMPT                                  | Touch Credit                                                              |
| TIPS PENDING MORE SALES                      | Touch More                                                                |
| REPRINT VIEW PRINT RPRT RPRT                 | Touch Reprint                                                             |
| ENTER INVOICE #                              | Key invoice number and press Enter or press Enter to reprint last receipt |
| PRINT CUST RECEIPT<br>YES NO                 | Touch Yes to print customer receipt.                                      |
| REPRINT VIEW PRINT RPRT RPRT                 | Press Clear to return to idle prompt                                      |

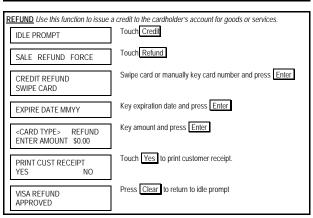

| DEBIT SALE (with Cash Back) Use this               | function to authorize and capture transactions for settlement.                   |
|----------------------------------------------------|----------------------------------------------------------------------------------|
| IDLE PROMPT                                        | Touch Debit                                                                      |
| SALE REFUND                                        | Touch Sale                                                                       |
| DEBIT SALE<br>SWIPE CARD                           | Swipe card on terminal or pin pad  Debit card can't be manually keyed            |
| LAST FOUR ACCOUNT<br>NUMBERS MATCH? ####<br>YES NO | Verify last 4 digits of account number and Touch Yes                             |
| EDS DEBIT SALE<br>ENTER AMOUNT \$0.00              | Key amount and press Enter                                                       |
| SALE AMT:\$0.00<br>CASH BACK AMT<br>\$0.00         | Key cash back amount and press Enter                                             |
| PLEASE ENTER PIN                                   | Instruct customer to enter PIN and press Enter . Do not ask customer for the PIN |
| DIALING                                            | Terminal communicates with the host for approval                                 |
| PRINT CUST RECEIPT? YES NO                         | Touch Yes to print customer receipt                                              |
| DEBIT SALE<br>APPROVED 000000                      | Press Clear to return to idle prompt                                             |

| TIP ADJUSTMENT Use this function                                                       | to add the tip amount to a transaction that is in the current batch. |
|----------------------------------------------------------------------------------------|----------------------------------------------------------------------|
| IDLE PROMPT                                                                            | Touch Credit                                                         |
| TIPS PENDING MORE SALES                                                                | Touch Tips                                                           |
| ENTER INVOICE #                                                                        | Key invoice number and press Enter                                   |
| VS SALE 00000 TIP \$0.00 AMOUNT \$1.00 XXXXXXXXXXXXXXXXX <prev edit="" next=""></prev> | Touch Edit                                                           |
| NEW TIP<br>\$0.00                                                                      | Key tip amount press Enter                                           |
| VS SALE 00000 TIP \$0.10 AMOUNT \$1.10 XXXXXXXXXXXXXXXX <prev edit="" next=""></prev>  | Press Clear to return to idle prompt                                 |

| BALANCE INQUIRY Use this function | n to perform a Balance Inquiry.                        |
|-----------------------------------|--------------------------------------------------------|
| IDLE PROMPT                       | Touch Credit                                           |
| AUTH CLOSE INQUIRY                | Touch Inquiry                                          |
| CREDIT INQUIRY<br>SWIPE CARD      | Swipe card or manually key card number and press Enter |
| EXPIRE DATE MMYY                  | Key expiration date and press Enter                    |
| DIALING                           | Terminal communicates with the host                    |
| APPROVED OK 0000                  | Press Clear to return to idle prompt                   |

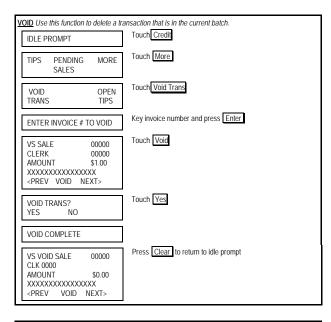

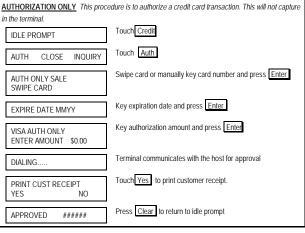

<sup>© 2009</sup> First Data. All rights reserved. All trademarks and service marks referenced in this material are the property of their respective owners.

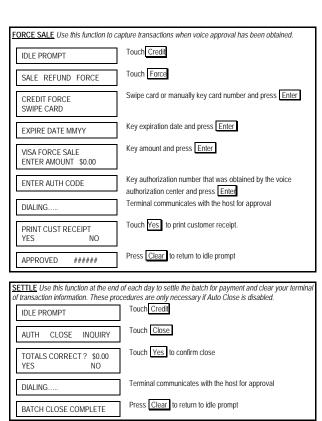

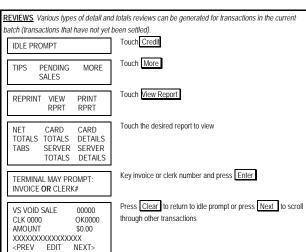

REPORTS Various types of detail and totals reports can be generated for transactions in the current batch (transactions that have not yet been settled).

| IDLE PROMPT                                                                    | Touch Credit                         |
|--------------------------------------------------------------------------------|--------------------------------------|
| TIPS PENDING MORE SALES                                                        | Touch More                           |
| REPRINT VIEW PRINT RPRT RPRT                                                   | Touch Print Report                   |
| NET CARD CARD<br>TOTALS TOTALS DETAILS<br>TABS SERVER SERVER<br>TOTALS DETAILS | Touch the desired report to view     |
| PRINTING REPORT                                                                | Press Clear to return to idle prompt |

| IDLE PROMPT                                       | Touch Credit                                                         |
|---------------------------------------------------|----------------------------------------------------------------------|
| SALE REFUND FORCE                                 | Touch Sale                                                           |
| CREDIT SALE<br>SWIPE CARD                         | Swipe card or manually key card number and press Enter               |
| EXPIRE DATE MMYY                                  | Key expiration date and press Enter                                  |
| CARD PRESENT?<br>YES NO                           | Touch Yes if the card is present or Touch No if the card not present |
| VISA SALE<br>ENTER AMOUNT \$0.00                  | Key amount and press Enter                                           |
| ADDRESS                                           | Key the first 5 digits of the customer's address and press  Enter    |
| ZIP CODE                                          | Key customer's zip code and press Enter                              |
| DIALING                                           | Terminal communicates with the host for approval                     |
| COLLECT \$0.00<br>ACCEPT PARTIAL AMOUNT<br>YES/NO | Touch the desired option                                             |
| PRINT CUST RECEIPT<br>YES NO                      | Touch Yes to print customer receipt                                  |
| APPROVED OK 0000-00<br>AVS = XXX                  | Press Clear to return to idle prompt                                 |

FIRST DATA
FD 400
QUICK REFERENCE GUIDE

Retail (750FD400)